# ORCHESTRATING ORACLE GOLDENGATE MICROSERVICES USING PL/SQL

#### **Contents**

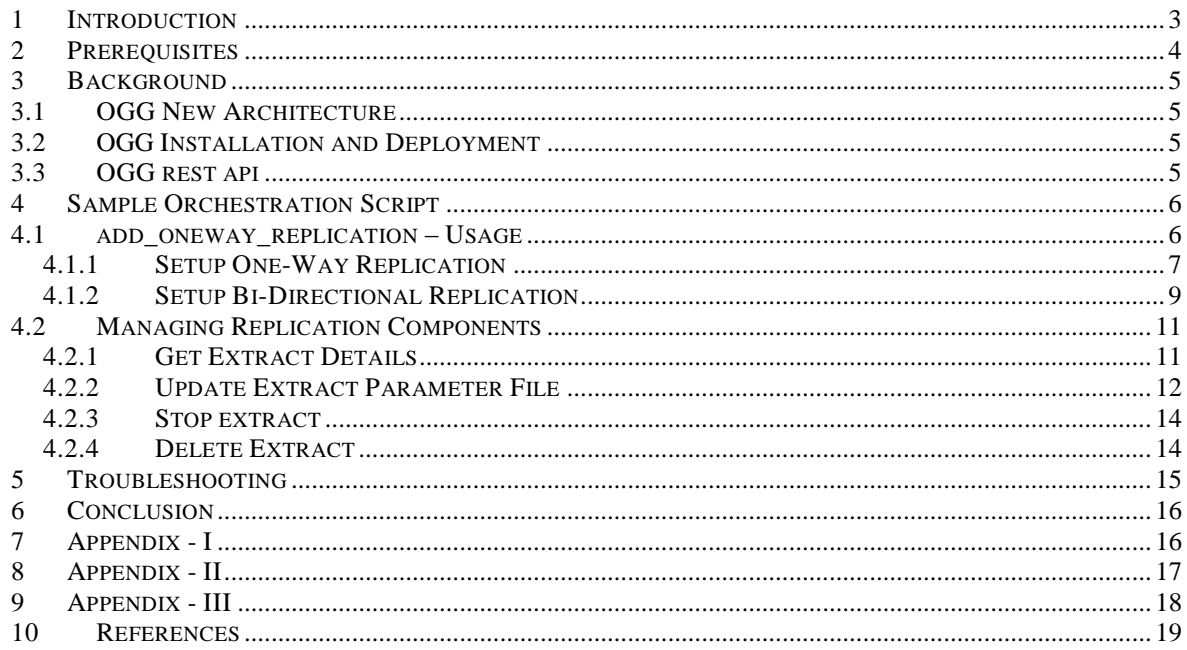

# <span id="page-2-0"></span>1 INTRODUCTION

Oracle GoldenGate (OGG) Microservices Architecture is a new architecture that provides REST-enabled services as part of the OGG environment. This document assumes that the reader is familiar with the concepts and features of th[e OGG Microservices Architecture.](https://docs.oracle.com/goldengate/c1230/gg-winux/GGCON/getting-started-oracle-goldengate-architectures.htm#GGCON-GUID-61088509-F951-4737-AE06-29DAEAD01C0C) The REST-enabled services enable remote configuration, administration, and monitoring through HTML5 web pages, command line, and APIs

> *The concepts, scripts and information presented in this article are for educational purposes only. They are not supported by Oracle Development or Support, and come with no guarantee or warrant for functionality in any environment other than the test system used to prepare this article. Before applying any changes presented in this article it should be thoroughly tested to assess functionality and performance implications*

PL/SQL can also be used to invoke the REST API's to manage OGG Microservices. UTL\_HTTP is a PL/SQL package that enables making HTTP(S) calls using PL/SQL. This demo is built on [UTL\\_HTTP](https://docs.oracle.com/cd/B28359_01/appdev.111/b28419/u_http.htm#CHDIAFFA) to make REST calls to OGG deployments.

This document outlines how to setup one-way replication and bidirectional replication, between a source and a target database. The example provided utilizes an orchestration Database to make the REST calls via PL/SQL to setup replication, however, the use of a separate orchestration database is optional.

The example will walk through how to create all of the components for replication, such as EXTRACT, DISTRIBUTION PATH and a REPLICAT and start them from the remote orchestration database.

An outline for managing or querying the created components, such as stopping EXTRACT or modifying EXTRACT parameter file, will also be demonstrated.

An overview of the setup used for this demo

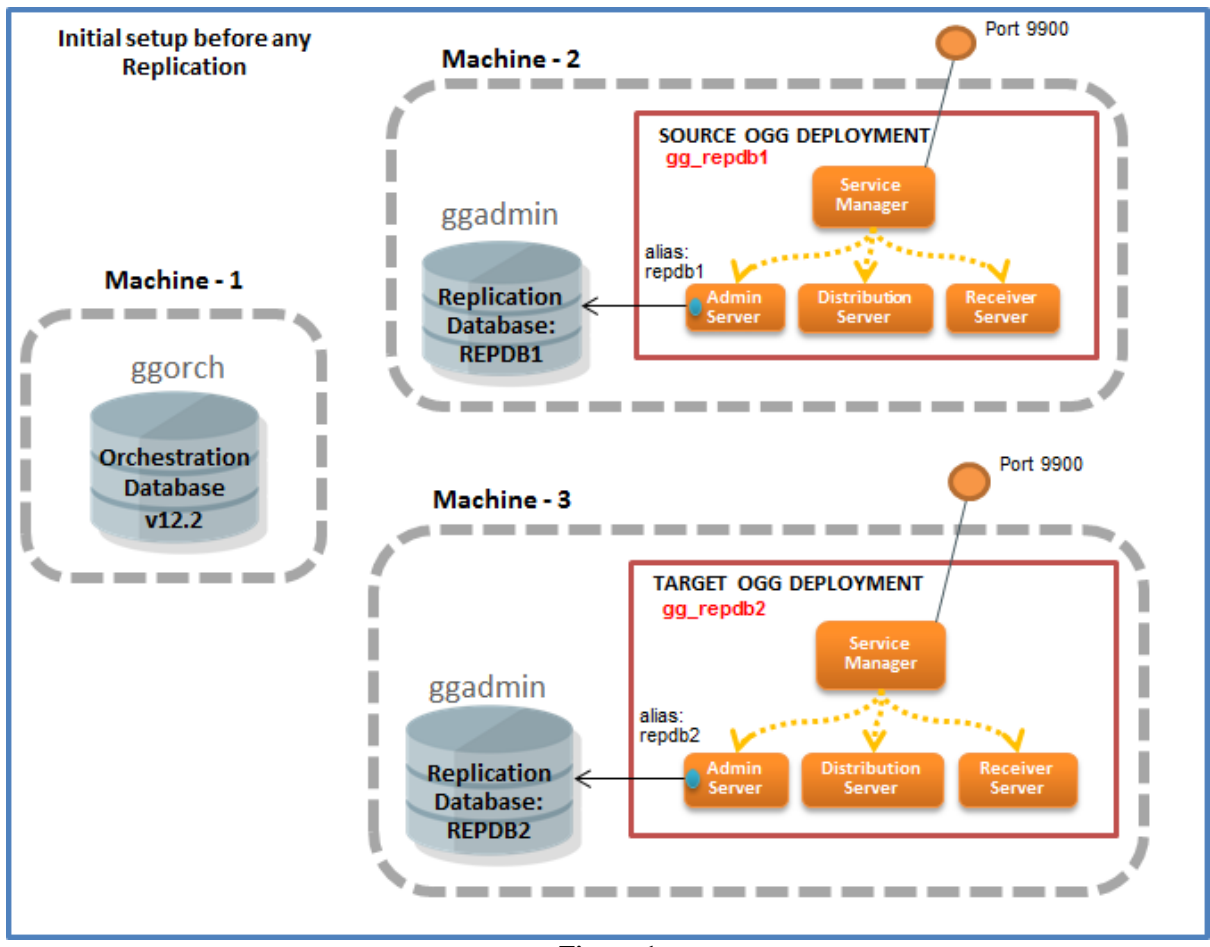

**Figure-1**

The legend for **Figure-1** is given below: *repdb1, repdb2* Names of replication databases

*ggorch* **OGG** orchestration user in orchestration database *ggadmin* OGG replication admin user in replication database Port 9900 Service Manager port of OGG deployment *gg\_repdb1, gg\_repdb2* Deployment names in the OGG deployment alias:*repdb1*, alias:*repdb2* Alias names of the credentials in the OGG deployment.

# <span id="page-3-0"></span>2 PREREQUISITES

The demo orchestration script assumes the following setup as shown in **Figure-1**:

- Machine-1 has a database with version 12.2 or higher. The demo script is to be installed in this orchestration database.
- Machine-2 has a replication database setup and Oracle GoldenGate Microservices deployed
- Machine-3 has a replication database setup and Oracle GoldenGate Microservices deployed.

*Note: In order to try the demo, the entire setup of the databases and the Oracle GoldenGate deployments can be hosted in the same machine.*

# <span id="page-4-0"></span>3 BACKGROUND

## <span id="page-4-1"></span>**3.1 OGG NEW ARCHITECTURE**

The [Oracle GoldenGate Microservices Architecture](https://docs.oracle.com/goldengate/c1230/gg-winux/GGCON/getting-started-oracle-goldengate-architectures.htm#GGCON-GUID-61088509-F951-4737-AE06-29DAEAD01C0C) (MA) is based on Representational State Transfer Application Programming Interface (REST API). It allows configuring, monitoring, and managing Oracle GoldenGate services using a web-based interface, command line, or REST APIs.

In contrast to OGG classic architecture, OGG Microservices architecture has different processes such as Service Manager, adminsrvr, distsrvr and recvsrvr (see [Components of Oracle GoldenGate Microservices](https://docs.oracle.com/goldengate/c1230/gg-winux/GGCON/getting-started-oracle-goldengate-architectures.htm#GGCON-GUID-5DB7A5A1-EF00-4709-A14E-FF0ADC18E842)  [Architecture](https://docs.oracle.com/goldengate/c1230/gg-winux/GGCON/getting-started-oracle-goldengate-architectures.htm#GGCON-GUID-5DB7A5A1-EF00-4709-A14E-FF0ADC18E842)).

## <span id="page-4-2"></span>**3.2 OGG INSTALLATION AND DEPLOYMENT**

The [Getting Started with Oracle GoldenGate Microservices Architecture](https://docs.oracle.com/goldengate/c1230/gg-winux/GGSAU/getting-started-oracle-goldengate-architectures.htm#GGSAU-GUID-61088509-F951-4737-AE06-29DAEAD01C0C) document details the steps for setting up replication using the new architecture. The deployments can be secure (https based) or non-secure (http based). The security model for the OGG REST API's requires both Authentication and Authorization. More details of the security model can be found in the documentation for [Setting Up Secure or Non-Secure](https://docs.oracle.com/goldengate/c1230/gg-winux/GGSAU/setting-secure-and-non-secure-deployments.htm#GGSAU-GUID-89EE41E7-F382-4E43-B555-B183837569BA)  [Deployments](https://docs.oracle.com/goldengate/c1230/gg-winux/GGSAU/setting-secure-and-non-secure-deployments.htm#GGSAU-GUID-89EE41E7-F382-4E43-B555-B183837569BA) and [Securing The Oracle GoldenGate Environment.](https://docs.oracle.com/goldengate/c1230/gg-winux/OGGSE/OGGSE.pdf)

Secure deployments use a certificate authority (CA) certificate, issued by Verisign, to enable clients to connect securely to the server.

Please note:

a) Certificates issued by CA's other than Verisign can also be used

b) Self Signed certificates can also be used.

You can use ORAPKI to [generate self-signed certificates](https://docs.oracle.com/goldengate/c1230/gg-winux/GGSAU/setting-secure-and-non-secure-deployments.htm#GGSAU-GUID-82A80C30-13BD-48B3-9D84-C8EB729B2895) for testing.

**The sample code provided along with this document is only for Secure OGG deployments (i.e. HTTPS) that are configured for certificate based Authentication and Authorization.**

### <span id="page-4-3"></span>**3.3 OGG REST API**

OGG REST API is used to manage OGG deployments and replication services. You can create, modify, remove or query the OGG components. The prerequisites for using the REST API are mentioned in the [QuickStart](https://docs.oracle.com/goldengate/c1230/gg-winux/OGGRA/QuickStart.html) section of the OGG documentation.

Each Oracle GoldenGate Service (ServiceManager, adminsrvr, distsrvr, recvsrvr) runs on a separate port. The OGG REST resources can be accessed using the following URL structure:

http://*localhost*:*port*/or https://*[localhost](https://localhost:port/)*:*port*/ where *localhost* and *port* are where OGG service is running.

OGG can also be configured with reverse proxy at port 443 for secure (HTTPS) setup. The ports of individual services need not be remembered when using reverse proxy.

More about OGG REST API can be found in the documentation [About the REST APIs](https://docs.oracle.com/goldengate/c1230/gg-winux/OGGRA/index.html) and [Reverse Proxy](https://docs.oracle.com/goldengate/c1230/gg-winux/OGGSE/network.htm#OGGSE-GUID-A709DA55-111D-455E-8942-C9BDD1E38CAA)  [Support](https://docs.oracle.com/goldengate/c1230/gg-winux/OGGSE/network.htm#OGGSE-GUID-A709DA55-111D-455E-8942-C9BDD1E38CAA) documentation gives more information about reverse proxy setup.

Copyright © 2018 Oracle and/or its affiliates. All rights reserved. 5

# <span id="page-5-0"></span>4 SAMPLE ORCHESTRATION SCRIPT

The sample code is structured as below

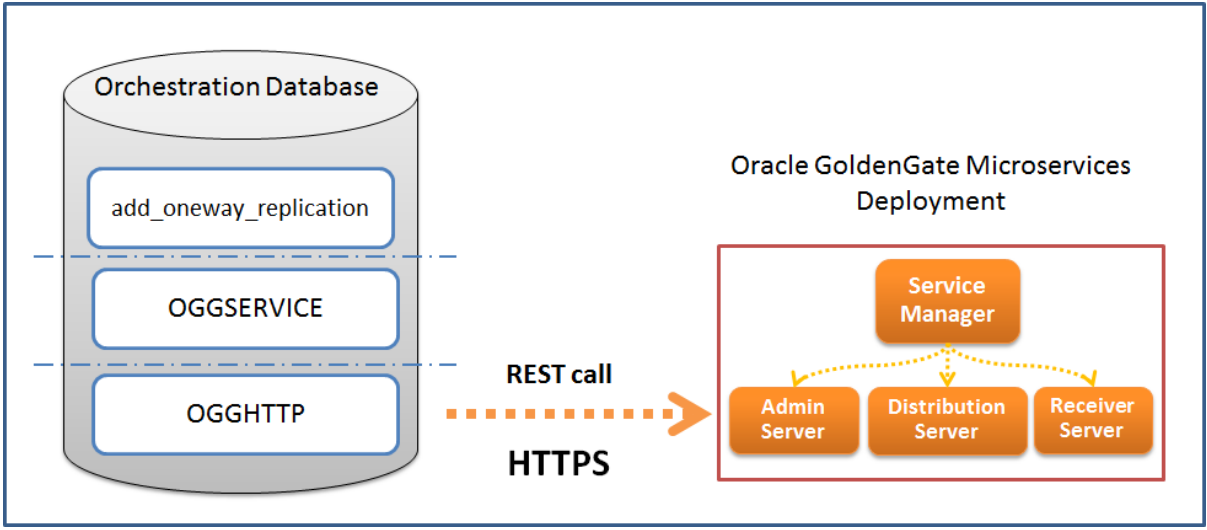

**Figure-2**

### <span id="page-5-1"></span>**4.1 ADD\_ONEWAY\_REPLICATION – USAGE**

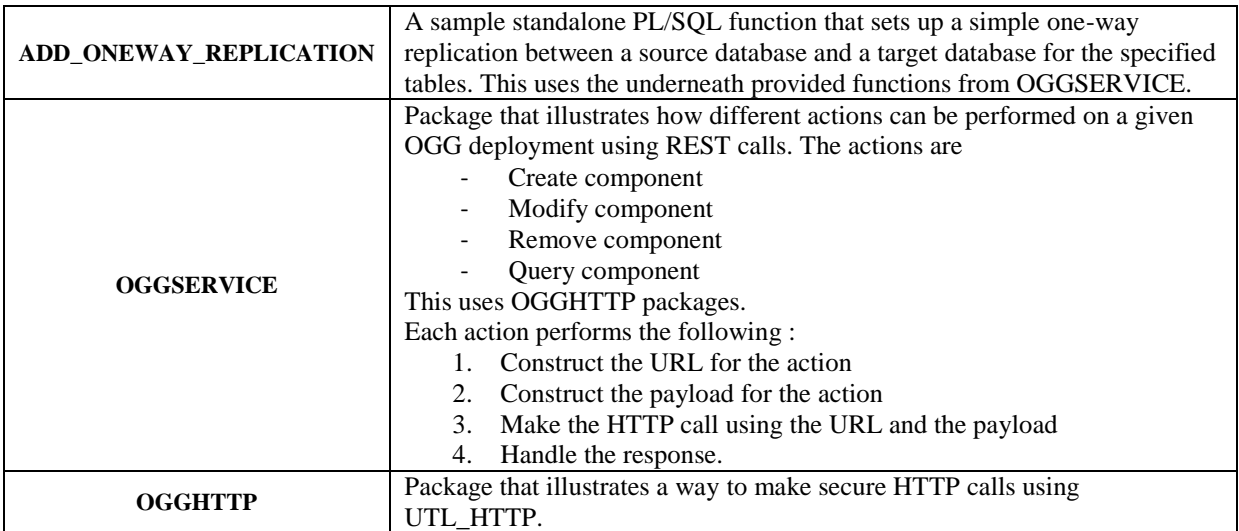

ADD\_ONEWAY\_REPLICAION is a sample standalone PL/SQL function that sets up a simple one-way replication between a source database and a target database for the specified tables. This uses the underneath provided functions from OGGSERVICE.

The replication setup instruction assumes that there are three machines (refer to **Figure-1** above)

### **Orchestration DB site**

 Orchestration Database is created where the sample orchestration script is installed as database user GGORCH.

 The client certificate to connect to the OGG deployments is available inside a wallet placed under the directory \$ORACLE\_HOME/admin/ggorch\_wallet. The user name specified in the client certificate is authorized to make REST API calls to both the OGG deployments in REPDB1 site and REPDB2 site mentioned below.

#### **REPDB1 Site**

- Replication database *repdb1* setup for acting as replication source
- Secure OGG deployment is setup with ServiceManager listening on port *9900*
- dblogin credential alias, *repdb1,* is created with domain as *OracleGoldenGate*, in the admin server credential store of OGG deployment
- OGG Deployment *gg\_repdb1* is created

#### **REPDB2 Site**

- Replication database *repdb2* is setup for acting as replication target
- Secure OGG deployment is setup with ServiceManager listening on port *9900*
- dblogin credential alias, *repdb2,* is created with domain as *OracleGoldenGate*, in the admin server credential store of OGG deployment
- OGG Deployment *gg\_repdb2* is created

The following steps are to be performed in the orchestration database to configure the GGORCH user.

```
SQL> connect sys as sysdba
SQL> grant dba to ggorch identified by <password>;
SQL> @oggorch_setup ggorch <absolute_path_to_client_certificate>
SQL> connect ggorch
SQL> @orchestration_db_setup.sql
```
*Note: <absolute\_path\_to\_client\_certificate> can be skipped if the directory \$ORACLE\_HOME/admin/ggorch\_wallet directory is created in*  the orchestration database and the client wallet copied into it. This is the default directory that will be used by the script to look for the *client wallet.*

### <span id="page-6-0"></span>**4.1.1 SETUP ONE-WAY REPLICATION**

*add\_oneway\_replication* FUNCTION sets up a one-way replication between the SCOTT schema and HR schema of the databases *repdb1* and *repdb2.* 

The key inputs to this function are

- Source OGG deployment
- Source database OGG alias
- Target OGG deployment
- Target database OGG alias
- List of tables to be replicated

It can optionally take inputs for instantiating the target tables (see [add\\_oneway\\_replication\)](#page-15-1)

This function uses REST calls to retrieve information about the adminsrvr, distsrvr and recvsrvr running in the OGG deployments. It then creates the following replication components from the remote Orchestration database using REST calls

- Extract in the source OGG deployment.
- Distribution path between source and target OGG deployment
- Replicat in the target OGG deployment.

The parameter files of Extract and Replicat is configured to replicate the provided list of tables.

#### **OGG Deployment in REPDB1 Site**

- Creates and start an EXTRACT
- Creates and start a DISTRIBUTION PATH to OGG deployment in REPDB2 site

#### **OGG Deployment in REPDB2 Site**

Creates and start a REPLICAT

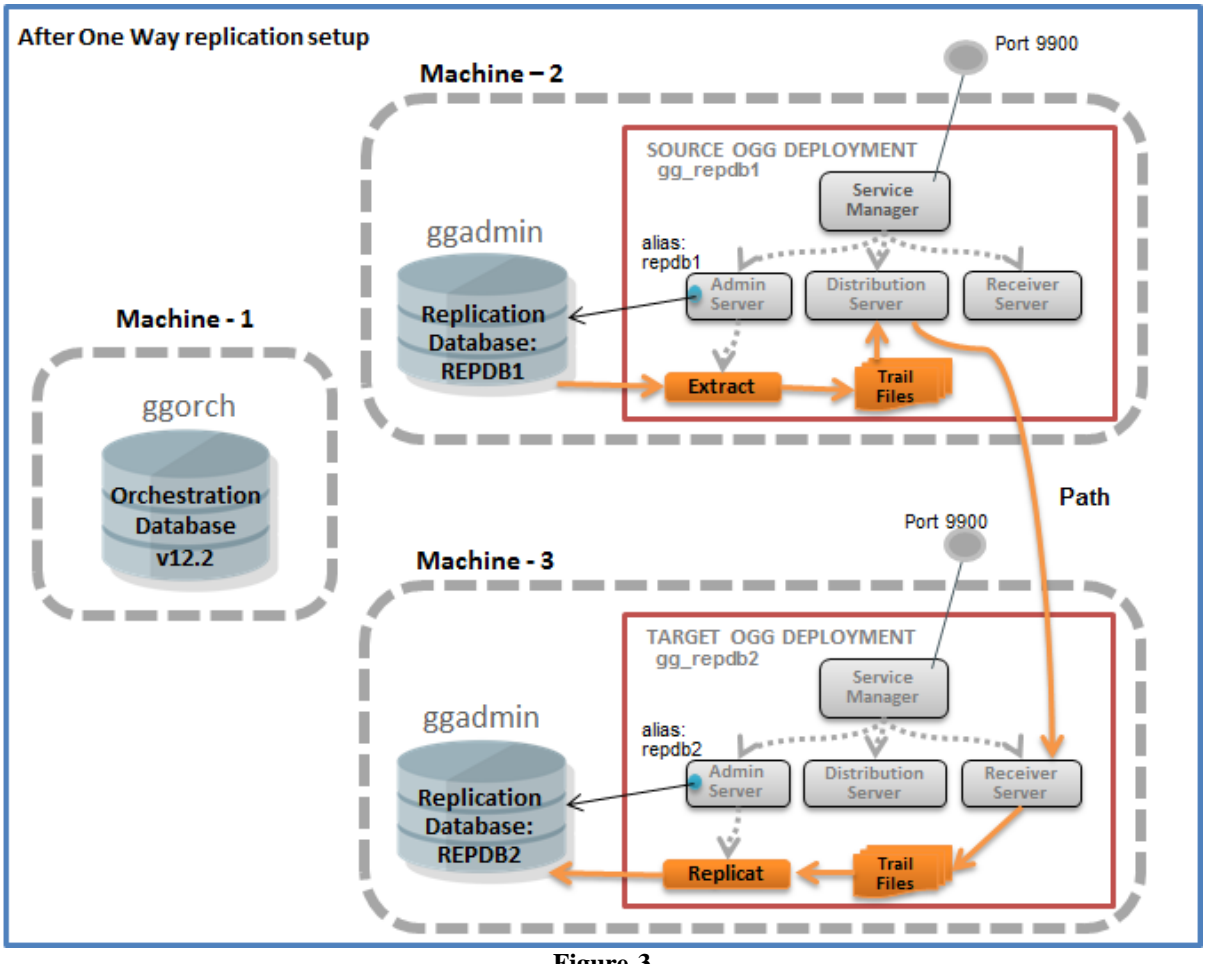

**Figure-3**

#### **CREATE ONE WAY REPLICATION FROM REPDB1 DATABASE TO REPDB2 DATABASE.**

The following code needs to be executed as GGORCH in the orchestration database (see [add\\_oneway\\_replication](#page-15-1) ). This creates a one-way replication between databases referenced by the aliases *repdb1* and *repdb2* with former as the source and latter as the target. The resulting setup replicates 'scott' schema and 'hr' schema from source to target.

```
set serverout on
DECLARE
  response_info clob;
  ret number;
BEGIN
  ret := add_oneway_replication(
           ogg_source => ogg_connection('&machine2', 9900, 'gg_repdb1'),
           source dblogin credential alias => 'repdb1',
           ogg_target = = = > ogg_connection('&machine3', 9900, 'gg_repdb2'),
target dblogin credential alias => 'repdb2',
tables \Rightarrow '"scott.*","hr.*"',
           response info \Rightarrow response info);
END;
/
```
The output below shows that Extract *EFIML*, Distribution path *PFIML* and replicat *RFIML* are created. The Extract and Distribution path are shown to be 'running' in the SOURCE OGG DEPLOYMENT and the replicat is 'starting' in the TARGET OGG DEPLOYMENT.

#### **OUTPUT**

```
-------------- REPLICATION:REPDB1 =>REPDB2 -------------------
---------------- EXTRACT -------------------
EXTRACT (Integrated) added.
Extract EFIML successfully registered with database at SCN 4623804.
EXTTRAIL added.
EXTRACT EFIML starting
EXTRACT EFIML started
  ---------------- DISTRIBUTION PATH -------------------
The path 'PFIML' has been added.
     ----------- REPLICAT -------------------
REPLICAT (Integrated) added.
REPLICAT RFIML starting
REPLICAT RFIML started
---------- SOURCE OGG DEPLOYMENT ---------
Group Status Program
EFIML : ["running"] - EXTRACT
PFIML : ["running"] - PATH
---------- TARGET OGG DEPLOYMENT ---------
Group Status Program
RFIML : ["starting"] - REPLICAT
```
*Note: The names are like E<suffix> for EXTRACT, R<suffix> for REPLICAT and P<suffix> for DISTRIBUTION PATH, where <suffix> is a random generated 4 character sequence.*

### <span id="page-8-0"></span>**4.1.2 SETUP BI-DIRECTIONAL REPLICATION**

The above setup can be made bi-directional replication between the SCOTT schema and HR schema of the databases *repdb1* and *repdb2* by making another call to *add\_oneway\_replication* by exchanging the source and target details. An additional call to create replication in the reverse direction does the following:

#### **OGG Deployment in REPDB2 Site**

- Creates and start an EXTRACT
- Creates and start a DISTRIBUTION PATH to OGG deployment in REPDB1 site

#### **OGG Deployment in REPDB1 Site**

Creates and start a REPLICAT

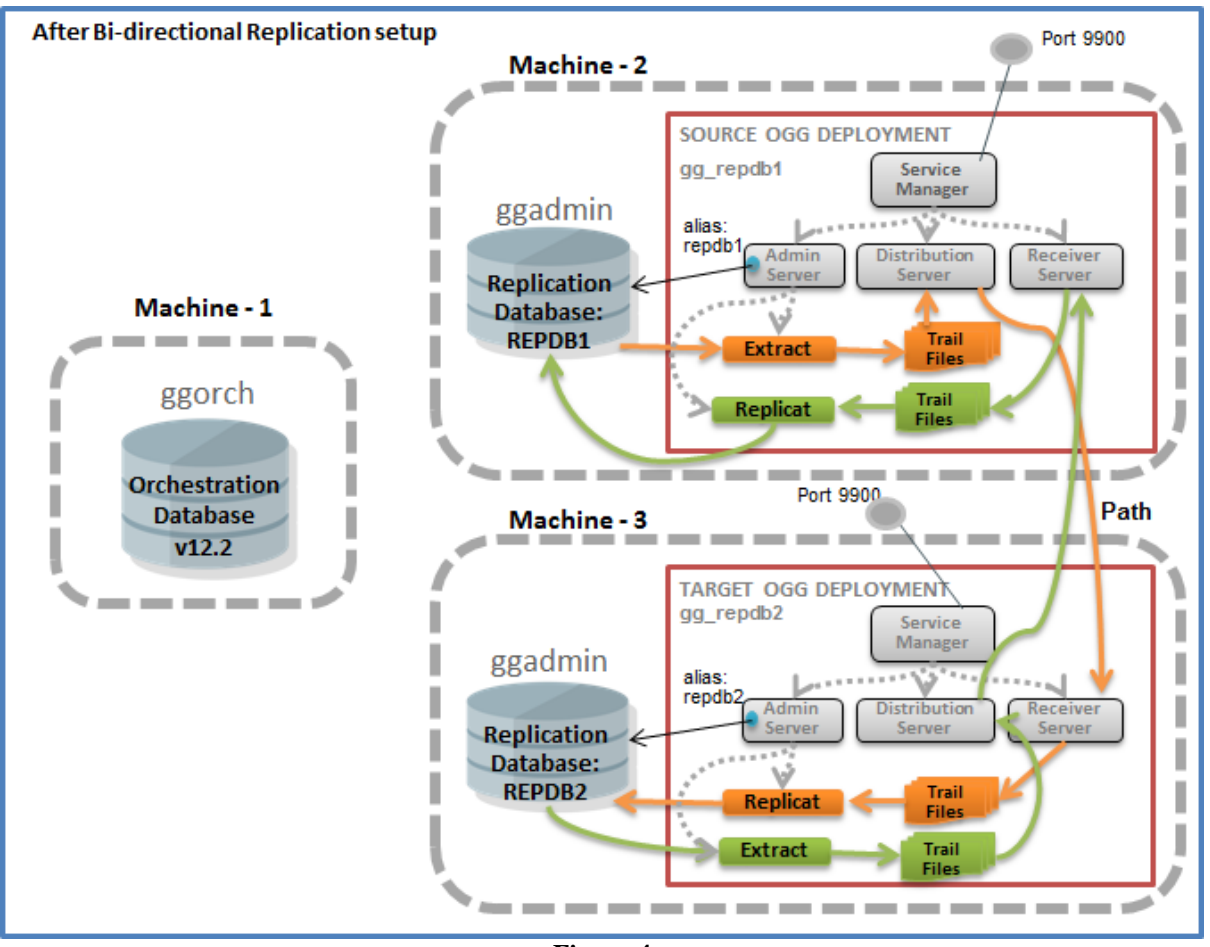

**Figure-4**

#### **BI-DIRECTIONAL REPLICATION FROM REPDB2 DATABASE TO REPDB1 DATABASE.**

The following code need to be executed as GGORCH in the orchestration database. This creates a one-way replication between databases referenced by the aliases *repdb2* and *repdb1* with former as the source and latter as the target. The resulting setup replicates 'scott' schema and 'hr' schema from source to target. This step, combined with the earlier step, creates a bi-directional setup between *repdb1* and *repdb2* for 'scott' and 'hr' schemas.

```
set serverout on
DECLARE
   response_info clob;
   ret number;
BEGIN
   ret := add_oneway_replication(
                                                                   => ogg_connection('&machine3',9900,'gg_repdb1'),
                    source dblogin credential alias \Rightarrow 'repdb2',
                    ogg_target = \frac{1}{2} => ogg_connection('&machine2',9900,'gg_repdb2'),
                    target dblogin credential alias => 'repdb1',
                   tables - - - \longrightarrow \sqrt{15} \sqrt{15} \sqrt{15} \sqrt{15} \sqrt{15} \sqrt{15} \sqrt{15} \sqrt{15} \sqrt{15} \sqrt{15} \sqrt{15} \sqrt{15} \sqrt{15} \sqrt{15} \sqrt{15} \sqrt{15} \sqrt{15} \sqrt{15} \sqrt{15} \sqrt{15} \sqrt{15} \sqrt{15} response_info => response_info);
END;
/
```
The output below shows that Extract *EFCUG*, Distribution path *PFCUG* and replicat *RFCUG* are created. The Extract and Distribution path are shown to be 'running' in the SOURCE OGG DEPLOYMENT and the replicat is 'starting' in the TARGET OGG DEPLOYMENT. The replication components *EFIML, PFIML, RFIML* created in the earlier steps may also be seen in the output.

#### **OUTPUT**

```
---------------- REPLICATION:REPDB2 =>REP DB1 -------------------
---------------- EXTRACT -------------------
EXTRACT (Integrated) added.
Extract EFCUG successfully registered with database at SCN 4624869.
EXTTRAIL added.
EXTRACT EFCUG starting
EXTRACT EFCUG started
          ------ DISTRIBUTION PATH ------------------
The path 'PFCUG' has been added.
      ---------------- REPLICAT -------------------
REPLICAT (Integrated) added.
REPLICAT RFCUG starting
REPLICAT RFCUG started
---------- SOURCE OGG DEPLOYMENT ---------
Group Status Program
EFCUG : ["running"] - EXTRACT
RFIML : ["running"] - REPLICAT
PFCUG : ["running"] - PATH
  ---------- TARGET OGG DEPLOYMENT ---------
Group Status Program
EFIML : ["running"] - EXTRACT
RFCUG : ["starting"] - REPLICAT
PFIML : ["running"] – PATH
```
### <span id="page-10-0"></span>**4.2 MANAGING REPLICATION COMPONENTS**

Once the replication components are created using *add\_oneway\_replication* they can be updated, started, stopped or removed.

The examples below show a few actions that can be performed on Extract. Similar actions can be performed on other replication components as appropriate.

### <span id="page-10-1"></span>**4.2.1 GET EXTRACT DETAILS**

The below code will get the extract details of the extract *&extract\_name* under OGG deployment *gg\_repdb2* on machine *&machine3* listening on port *9900*

```
set serverout on
DECLARE
response_info CLOB;
 ret NUMBER;
BEGIN
ret := OGGSERVICE.get_extract_details(
ogg_instance => ogg_connection('&machine3',9900,'gg_repdb2'),
extract_name => '&extract_name',
               response_info => response_info);
pretty_json(response_info);
END;
/
```
The OUTPUT shown below are the details fetched for the extract *EFCUG*. It may be noted that this shows the "status" as "running" and the "source" attribute says it is an "integrated" extract. The entire parameter file of the extract can also be seen in the "config" attribute. The json schema of this output can be found in the [docs.](https://docs.oracle.com/goldengate/c1230/gg-winux/OGGRA/op-services-version-extracts-extract-get.html)

**OUTPUT**

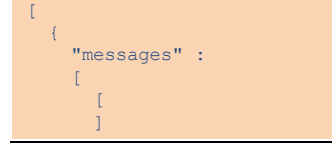

```
\Box..<br>"response" :
    \mathbf{r} {
         "$schema" : "ogg:extract",
         "credentials" :
        \{ "alias" : "repdb2",
          "domain" : "OracleGoldenGate"
, where \mathbb{R} "begin" : "now",
         "targets" :
        \mathbb{I} {
 "name" : "jq",
Example 2018 "sizeMB" : 500,
             "sequenceLength" : 9,
             "sequenceLengthFlip" : false,
 "sequence" : 0,
 "offset" : 31556912,
            "remote" : false
           }
        \mathbf{1},
         "config" :
[book] [book]
"Extract EFCUG;",
           "useridalias repdb2 domain OracleGoldenGate",
           "exttrail jq",
           "table scott.*;",
           "table hr.*;"
\sim \sim \sim \sim \sim \sim \sim "description" : "EFCUG",
         "source" :
         {
           "tranlogs" : "integrated"
\{ "registration" :
        \left\{ \right. "csn" : 4624869,
           "share" : true
\{ "status" : "running"
 }
    ]
  }
\overline{1}
```
### <span id="page-11-0"></span>**4.2.2 UPDATE EXTRACT PARAMETER FILE**

The lines of EXTRACT parameter file is presented as a JSON array (see "config" in the OUTPUT of section [4.2.1\)](#page-10-1) in the REST API payload.

This example updates the parameter file of an EXTRACT by adding an additional line to the existing parameter file. This is done by first retrieving the existing parameters of the EXTRACT and adding the new parameter to the existing list and updating the parameter file with the revised list of lines.

The below code updates the parameter file of extract *&extract\_name* under the OGG deployment *gg\_repdb2* on machine *&machine3* listening on port *9900*

```
set serverout on
DECLARE
response_info CLOB;
ret NUMBER;
ogg_deployment OGG_CONNECTION;
 config_jarray JON ARRAY T;
 config str VARCHAR2(4000);
BEGIN
ogg_deployment := ogg_connection('&machine3',9900,'gg_repdb2');
/* Get the existing parameters for the extract */
ret := OGGSERVICE.get_extract_details(
ogg_instance => ogg_deployment,
extract_name => '&extract_name',
         response_info => response_info;
```

```
config_jarray := JSON_ARRAY_T.PARSE(JSON_QUERY(response_info,
                                     \overline{\text{``$s.response.comfig$''$}}/* Add the new parameter to the existing set of parameters */
 config_jarray.append('DDLOPTIONS ADDTRANDATA RETRYOP RETRYDELAY 10 MAXRETRIES 10');
 /* Remove the brackets from the JSON array */
 config_str := config_jarray.to_string;
 config str := replace(replace(config str,'[',''),']','');
 /* Update the revised parameters of the extract */
 ret := OGGSERVICE.update_extract(
ogg_instance => ogg_deployment,
extract_name => '&extract_name',
                 extract<sub>params</sub> => config str,
                 response info \Rightarrow response info);
 /* If the update is successful then retrieve the extract details to check if the 
    update went through 
  */
 IF ret != OGGHTTP.resp_success THEN
  pretty json(response info);
 ELSE
   ret := OGGSERVICE.get_extract_details(
ogg_instance => ogg_deployment,
extract_name => '&extract_name',
          response info \Rightarrow response info);
   Pretty_json(response_info);
END IF;
END;
/
```
The OUTPUT shown below displays the effect of parameter file update for the extract *EFCUG*. It may be noted that this shows the line "*DDLOPTIONS ADDTRANDATA RETRYOP RETRYDELAY 10 MAXRETRIES 10* " added to the parameter file. (Refer to OUTPUT of [section 4.2.1](#page-10-1) for the parameter file before this update)

**OUTPUT**

```
\lceil\rightarrow {
     "messages" :
    \overline{1}\mathbb{R}^n and \mathbb{R}^n\sim \sim \sim \sim\Box "response" :
\blacksquare\sim \sim \sim \sim "$schema" : "ogg:extract",
         "credentials" :
\mathbb{R}^n and \mathbb{R}^n and \mathbb{R}^n "alias" : "repdb2",
 "domain" : "OracleGoldenGate"
\{ "begin" : "now",
" "targets" :
        \sqrt{ }\langle "name" : "jq",
Example 2018 "sizeMB" : 500,
             "sequenceLength" : 9,
             "sequenceLengthFlip" : false,
 "sequence" : 0,
 "offset" : 31556912,
" remote" : false
           }
        \overline{1},
         "config" :
[book] [book]
           "extract EFCUG;",
           "useridalias repdb2 domain OracleGoldenGate",
           "exttrail jq",
          "table scott.*;
           "table hr.*;",
           "DDLOPTIONS ADDTRANDATA RETRYOP RETRYDELAY 10 MAXRETRIES 10"
         ],
```
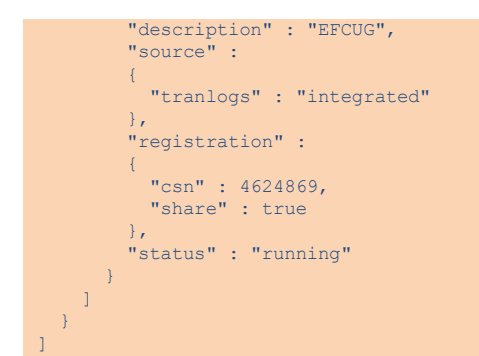

### <span id="page-13-0"></span>**4.2.3 STOP EXTRACT**

The below code stops the extract *&extract\_name* under the OGG deployment *gg\_repdb2* on *&machine3* listening on port *9900*.

```
set serverout on
DECLARE
 response info clob;
  ret number;
BEGIN
  ret := OGGSERVICE.STOP_EXTRACT(
ogg_instance => ogg_connection('&machine3',9900,'gg_repdb2'),
extract_name => '&extract_name',
             response_info => response_info);
 pretty json(response info);
END;
/
```
The OUTPUT shown below is for the extract *EFCUG*. It says that the extract is stopped.

#### **OUTPUT**

```
\overline{[} {
        "messages" :
       \Gamma\mathbb{I}\mathbb{R}^n and \mathbb{R}^n and \mathbb{R}^n "$schema" : "ogg:message",
EXTRACT EFCUG stopped", The state of the state of the state of the state of the state of the state of the state of the state of the state of the state of the state of the state of the state of the state of the state of t
 "code" : "OGG-00975",
 "severity" : "INFO",
 "issued" : "2018-08-17T12:04:22Z",
                 "type" : "http://docs.oracle.com/goldengate/c1910/gg-winux/GMESG/oggus.htm#OGG-00975"
              },
              {
                 "$schema" : "ogg:message",
EXTRACT EFCUG stopped", The state of the state of the state of the state of the state of the state of the state of the state of the state of the state of the state of the state of the state of the state of the state of t
 "code" : "OGG-15426",
 "severity" : "INFO",
 "issued" : "2018-08-17T12:04:22Z",
                 "type" : "http://docs.oracle.com/goldengate/c1910/gg-winux/GMESG/oggus.htm#OGG-15426"
             }
         \overline{\phantom{a}}\Box "response" : " "
   \overline{ }]
```
### <span id="page-13-1"></span>**4.2.4 DELETE EXTRACT**

The below code deletes the extract *&extract\_name* under the OGG deployment *gg\_repdb2* on *&machine3* listening on port *9900*.

```
set serverout on
DECLARE
  response_info clob;
  ret number;
BEGIN
  ret := OGGSERVICE.DELETE_EXTRACT(
ogg_instance => ogg_connection('&machine3',9900,'gg_repdb2'),
extract_name => '&extract_name',
             response_info => response_info);
  pretty_json(response_info);
END;
/
```
The OUTPUT below is for extract *EFCUG.* It may be noted that before deleting the extract it was unregistered from the database, as this is an integrated extract. Any rows corresponding to the extract in the heartbeat table is also deleted.

#### **OUTPUT**

```
\lceil\rightarrow {
     "messages" :
\blacksquare\overline{1} {
 "$schema" : "ogg:message",
 "title" : "Sending STOP request to EXTRACT EFCUG ",
 "code" : "OGG-08100",
 "severity" : "INFO",
 "issued" : "2018-08-17T12:25:03Z",
          "type" : "http://docs.oracle.com/goldengate/c1910/gg-winux/GMESG/oggus.htm#OGG-08100"
        },
\mathbb{R}^n and \mathbb{R}^n and \mathbb{R}^n "$schema" : "ogg:message",
 "title" : "EXTRACT EFCUG is down (gracefully)",
 "code" : "OGG-00979",
 "severity" : "INFO",
 "issued" : "2018-08-17T12:25:03Z",
          "type" : "http://docs.oracle.com/goldengate/c1910/gg-winux/GMESG/oggus.htm#OGG-00979"
        },
\mathbb{R}^n and \mathbb{R}^n and \mathbb{R}^n "$schema" : "ogg:message",
 "title" : "Successfully unregistered EXTRACT EFCUG from database.",
          "code" : "OGG-01750",
 "severity" : "INFO",
 "issued" : "2018-08-17T12:25:14Z",
          "type" : "http://docs.oracle.com/goldengate/c1910/gg-winux/GMESG/oggus.htm#OGG-01750"
        },
        {
 "$schema" : "ogg:message",
 "title" : "No Heartbeat entries with [EFCUG], none deleted.",
  "code" : "OGG-14052",
 "severity" : "INFO",
 "issued" : "2018-08-17T12:25:14Z",
 "type" : "http://docs.oracle.com/goldengate/c1910/gg-winux/GMESG/oggus.htm#OGG-14052"
        },
\mathbb{R}^n and \mathbb{R}^n and \mathbb{R}^n "$schema" : "ogg:message",
 "title" : "Deleted EXTRACT EFCUG.",
 "code" : "OGG-08100",
 "severity" : "INFO",
 "issued" : "2018-08-17T12:25:14Z",
          "type" : "http://docs.oracle.com/goldengate/c1910/gg-winux/GMESG/oggus.htm#OGG-08100"
        }
     \overline{1}\Box "response" : " "
 \lambda\mathbf{I}
```
## <span id="page-14-0"></span>5 TROUBLESHOOTING

Following are some of the errors that might occur, when using the sample orchestration script and their possible

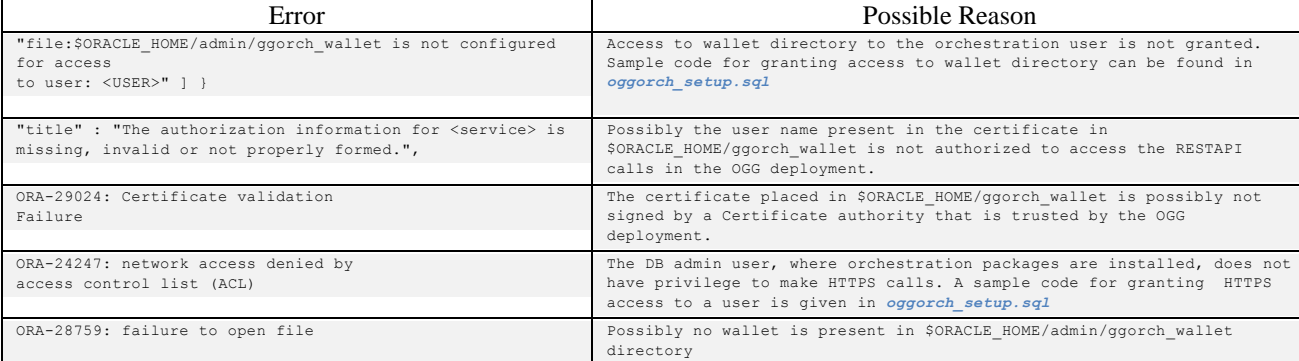

# <span id="page-15-0"></span>6 CONCLUSION

reasons.

It may be noticed that the provided package does not exhaustively provide functions to perform all possible actions on the OGG Microservices deployment. It does not also provide different security modes of authentication. However, it may be easily extended to provide complete functional REST API client to maintain an OGG deployment, only using PL/SQL.

## <span id="page-15-1"></span>7 APPENDIX - I

If the OGG deployments are configured with reverse proxy at port 443 then all the examples given above needs the below modification

```
ogg_connection('&machine2',9900,'gg_repdb1') should be modified to
ogg_connection('&machine2','gg_repdb1'),
```

```
e.g.
set serverout on
DECLARE
  response_info clob;
  ret number;
BEGIN
  ret := OGGSERVICE.DELETE_EXTRACT(
ogg_instance => ogg_connection('&machine2', 'gg_repdb1'),
extract_name => '&extract_name',
            response_info => response_info;
 pretty json(response_info);
END;
/
```
If the reverse proxy is configured at a non-standard port then use the following modification

```
ogg_connection('&machine2',9900,'gg_repdb1') should be modified to
ogg_connection('&machine2',&reverse_proxy_port,'gg_repdb1', 1)
```
e.g. set serverout on DECLARE response\_info clob; ret number; BEGIN

```
 ret := OGGSERVICE.DELETE_EXTRACT(
ogg_instance => ogg_connection('&machine2', &reverse_proxy_port,'gg_repdb1', 1),
extract_name => '&extract_name',
response info => response info);
  pretty_json(response_info);
END;
/
```
## <span id="page-16-0"></span>8 APPENDIX - II

The top level function that creates a one way replication between a source and target database is below:

FUNCTION ADD\_ONEWAY\_REPLICATION ( ogg\_source IN OGG\_CONNECTION, db source alias IN VARCHAR2, ogg\_target IN OGG\_CONNECTION, db target alias IN VARCHAR2, tables - IN VARCHAR2, response\_info OUT CLOB)

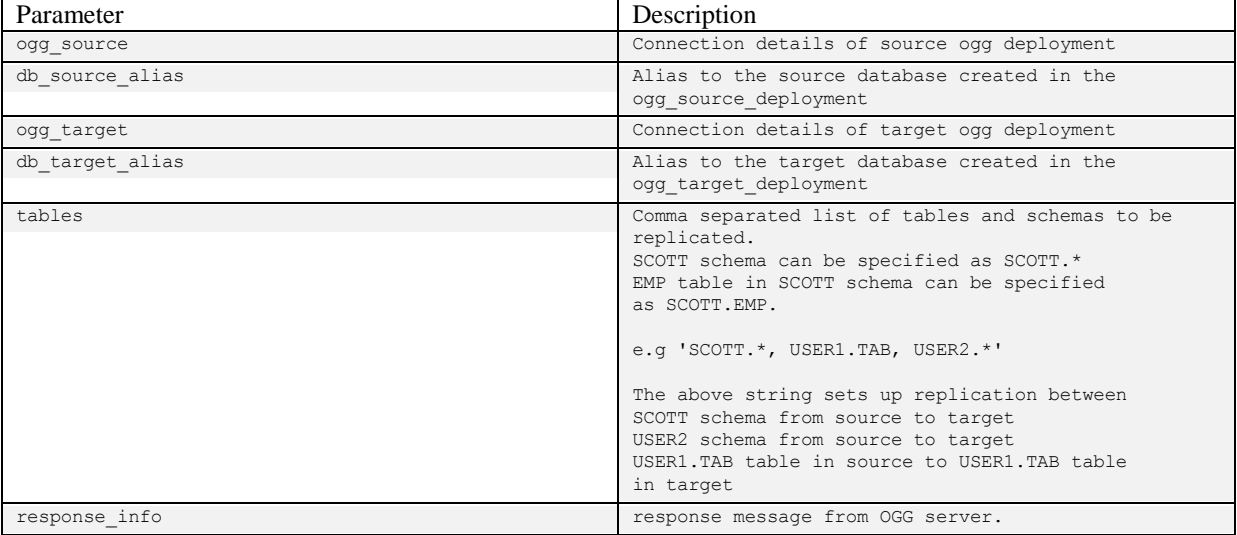

There are a number of configuration variables inside the FUNCTION that can be used to customize it for different requirements.

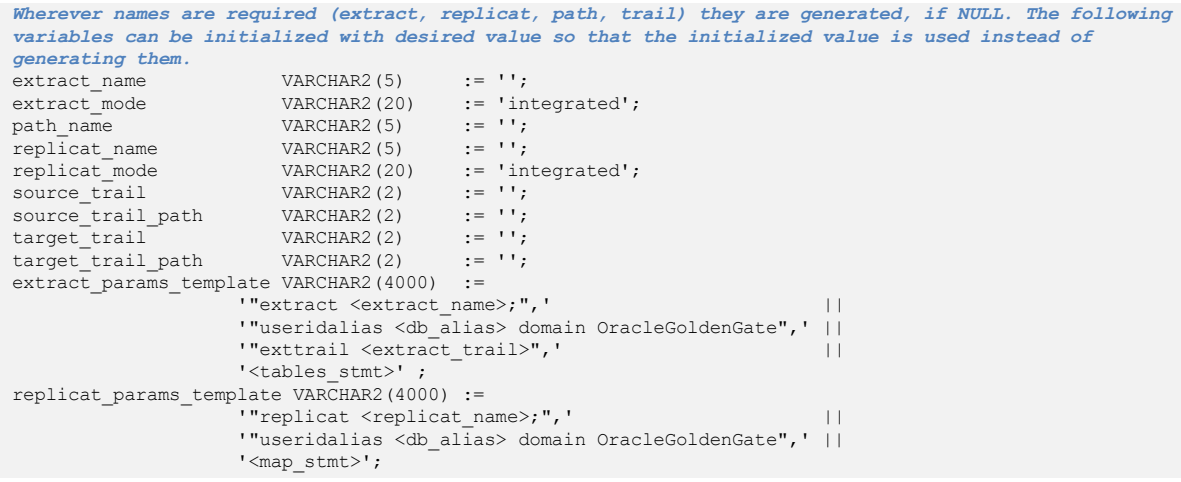

## <span id="page-17-0"></span>9 APPENDIX - III

The replication objects of the target database can be instantiated from the replication objects of the source database using the package OGGINSTANTIATE that is provided in the file *ogginstantiate.sql*

The user, executing the package OGGINSTANTIATE, needs to have the following privileges

- grant execute on dbms\_datapump to <user>
- grant create table to  $\langle$ user $\rangle$

The OGGINSTANTIATE package needs to be executed from the target replication database before setting up the replication. Instantiation is done by importing objects from the source database using a database link. The package OGGINSTANTIATE is built using the code provided in the [DBMS\\_DATAPUMP API examples.](https://docs.oracle.com/database/121/SUTIL/GUID-5AAC848B-5A2B-4FD1-97ED-D3A048263118.htm#SUTIL977)

The signature of the only procedure provided by OGGINSTANTIATE is given below

```
 PROCEDURE instantiate
     Instantiates the target schema/table using the schema/table in the source
   INPUT
source obj - Source object to be used for instantiation
 can be of the form '*.*' for Full database instantiation.
                     'SCOTT.*' for schema instantiation or 'SCOTT.EMP' for table instantiation
    target obj - Target object to be used for instantiation
 can be of the form '*.*' for Full database instantiation,
                     'SCOTT.*' for schema instantiation or 'SCOTT.EMP' for table instantiation
    source dblink - Database link to the source database
^{\star}/-------------------------------------------------------------------------------
 PROCEDURE instantiate(source_obj IN VARCHAR2,<br>target_obj IN VARCHAR2,
                                      tn Varchar2.
                       source dblink IN VARCHAR2);
-------------------------------------------------------------------------------
```
#### **EXAMPLE – 1**

/\*

Instantiate the target database, from the source database, by doing a full database import. *src\_dblink* is the database link to the source database

```
sqlplus> set serverout on
sqlplus> execute OGGINSTANTIATE.INSTANTIATE('*.*', '*.*', src dblink)
```
#### **EXAMPLE – 2**

Instantiate only scott schema of the target database from the scott schema of the source database. *src\_dblink* is the database link to the source database

sqlplus> set serverout on sqlplus> execute OGGINSTANTIATE.INSTANTIATE('scott.\*', 'scott.\*', src dblink)

*Note: If target\_obj is specified as 'hr.\*' instead of 'scott.\*' then the 'scott' schema of source database will be imported into 'hr' schema of the target.*

#### **EXAMPLE – 3**

Instantiate only scott.emp table of the target database with the scott.emp table of the source database *src\_dblink* is the database link to the source database

```
sqlplus> set serverout on
sqlplus> execute OGGINSTANTIATE.INSTANTIATE('scott.emp', 'scott.emp', src dblink)
```
*Note: If target\_obj is specified as 'hr.emp' instead of 'scott.emp' then the 'scott.emp' table of source database will be imported into 'hr.emp' table of the target.*

In all the above cases, if the object that is being imported from the source database exists on the target database then the object will not be imported.

# <span id="page-18-0"></span>10 REFERENCES

- [1] [Oracle GoldenGate Microservices Architecture](https://docs.oracle.com/goldengate/c1230/gg-winux/GGCON/getting-started-oracle-goldengate-architectures.htm#GGCON-GUID-61088509-F951-4737-AE06-29DAEAD01C0C)
- [2] [Self-signed Certificate creation](https://docs.oracle.com/goldengate/c1230/gg-winux/GGSAU/setting-secure-and-non-secure-deployments.htm#GGSAU-GUID-82A80C30-13BD-48B3-9D84-C8EB729B2895)
- [3] [Setting Up Secure or Non-Secure Deployments](https://docs.oracle.com/goldengate/c1230/gg-winux/GGSAU/setting-secure-and-non-secure-deployments.htm#GGSAU-GUID-89EE41E7-F382-4E43-B555-B183837569BA)
- [4] [Components of Oracle GoldenGate Microservices Architecture](https://docs.oracle.com/goldengate/c1230/gg-winux/GGCON/getting-started-oracle-goldengate-architectures.htm#GGCON-GUID-5DB7A5A1-EF00-4709-A14E-FF0ADC18E842)
- [5] [OGG Microservices REST API Reference guide](https://docs.oracle.com/goldengate/c1230/gg-winux/OGGRA/index.html)
- [6] [Securing Oracle GoldenGate Environment](https://docs.oracle.com/goldengate/c1230/gg-winux/OGGSE/OGGSE.pdf)
- [7] [UTL\\_HTTP](https://docs.oracle.com/cd/B28359_01/appdev.111/b28419/u_http.htm#CHDIAFFA)

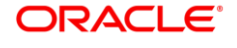

Orchestration Utilities for Oracle GoldenGate Microservices using PL/SQL

Oct 2018 Author: Parthasarathy Raghunathan **Oracle Corporation, World Headquarters Worldwide Inquiries** 500 Oracle Parkway Phone: +1.650.506.7000 Redwood Shores, CA 94065, USA Fax: +1.650.506.7200

Copyright © 2018, Oracle and/or its affiliates. All rights reserved. This document is provided for information purposes only, and<br>the contents hereof are subject to change without notice. This document is not warranted to

Oracle and Java are registered trademarks of Oracle and/or its affiliates. Other names may be trademarks of their respective owners.

Intel and Intel Xeon are trademarks or registered trademarks of Intel Corporation. All SPARC trademarks are used under license<br>and are trademarks or registered trademarks of SPARC International, Inc. AMD, Opteron, the AMD logo are trademarks or registered trademarks of Advanced Micro Devices. UNIX is a registered trademark of The Open Group. *1018*